# HURSTVILLE SENIORS COMPUTER CLUB

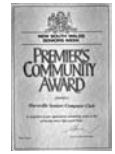

,,,,,,,,,,,,,,,,,,,,,,,,,,,

"keeping up with our grandchildren" **NEWSLETTER** March 2007

Member of ASCCA.

Australian Seniors Computer Clubs Association<br>

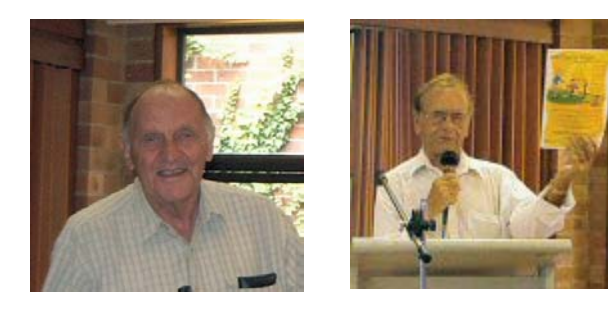

Thank you John Shortland and Ron Hiland for very interesting and informative presentations at our February meeting.

John's talk was titled "Preparing and Publishing Your Family History". Hopefully he allayed any fears in those members interested in attempting such a task and explained that it can be relatively inexpensive and may be the most rewarding thing that one would ever do.

Ron Hiland gave a 10 minute talk on Hurstville, back when he was growing up here. He mentioned the Queens theatre which was near the War Memorial. He also told us about the memories of seniors being recorded for the radio series and a visual journey through Hurstville, called "Way Back When".

*We appeal for more members to put their hands up to tell us their many interesting stories* 

# **VISTA IS HERE!**

Can I have a drum roll, please?! The wait is over! Microsoft's new operating system of Windows Vista has been released and it is ready for anyone who wants to take advantage. I don't know about you, but I know that a lot of people have been very excited about this for a long time. It's the biggest release Microsoft has had since they introduced Windows XP back in 2001. But we at HSCC will have an objective and dispassionate examination of the operating system and in good time install Vista on our computers

The Committee will organise a demonstration of the different versions of Vista. Hopefully Sunny, at Multipower, will give the demonstration

Yes, we will wait until all the spin and hoopla settles.

So, what can you do now? First of all, you can go to the Vista Web site and watch a video with Bill Gates explaining the new system. It's pretty informative and you get to see the man with all the money in action. Also, if you've already run the Vista Upgrade Advisor on your computer and you know which version of Vista is best for your computer, you can actually go and purchase Vista now from Harvey Norman, Dick Smith and Multipower. There are also some special offers you can read through to see if you're eligible.

There is so much to learn about this new operating system, so it is best to educate yourself about it first, but once you do, I think you're going to like it. Everything you need from reading about the different versions to actually buying them can be found on different Web sites.

Also, just for your information: If you haven't heard yet, the new Office 2007 was released late January as well. I will fill you in on all of that from time to time so make sure you stay tuned!

*Henry* 

*For statistical purposes Please register your attendance at our MONTHLY MEETINGS by SIGNING the members list. Evelyn will be at the counter* 

### **TRUE SPIRIT**

We congratulate him. MERVYN LYNCH OAM

Congratulations to Merv Lynch on his well-deserved Award of the Order of Australia Medal.

His involvement with the Hurstville Community goes

back a long way and, for us, back 9 years to when we started the Club.

His support as Chairman of the Hurstville Seniors Centre Hall Committee enabled us to obtain our Clubroom there and he still provides backup for any problems we may have.

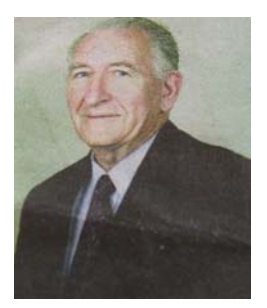

Equally important for us was that he was able to obtain a room in the Council's MacMahon Street premises for our Annexe.

Without his help, we may not now be one of the most successful Clubs in the Australian Senior Computer Clubs Association.

We are honoured to have an OAM as our Patron.

*Thanks Marie and George Thompson* 

-------------------------------

Hi Ian

Something I just found on the Icon/Guide - a great site to find subways throughout cities in the world. Great for when you are going to a city where you can use the subway.

**www.amadeus.net/home/new/subwaymaps/en** 

-------------------------------

Cheers, Maxine

Windows Vista's Nasty Surprises 11:47 AM, February 3rd 2007 By Editorial Staff

Windows Vista is out. And by now, almost everyone knows three things about Microsoft's first major operating system release in five years: it has enhanced **security** features, a snazzy interface, and better search capabilities.

But there's more to Vista than these three features - and the new is not all good. While some of Vista's secrets are bound to surprise you pleasantly, others could make you question your decision to upgrade altogether.

## **REGISTRATION LOCKDOWN**

With Vista, Microsoft has become stricter than ever on acceptable use of its software. The company's Genuine Software Initiative has been picking up steam over the past year, forcing users to "validate" their version of Windows when a critical patch or desirable new feature is made available over the Internet. If, through this check, the software is deemed invalid, access to the download is denied. Complaints from paying customers of Microsoft's software are not rare under this system.

*But with Vista, Microsoft has taken the Genuine Software Initiative to a new level. If you fail to "activate" - or register - your version of Vista with Microsoft within 30 days, the operating system goes into a "reduced functionality mode," which essentially cripples the operating system.* 

*Once in reduced functionality mode, you'll be able to log on to Vista for only one hour. After that, Vista will force a system shutdown. Even during the hour you're logged on, Vista will disable the Aero interface and several other key features that make Vista what it is. About the* 

*only thing you'll be able to do is activate the product using one of the acceptable methods.* 

*When Microsoft tried a similar scheme in the early days of Windows XP, there were so many complaints from legitimate users who were blacklisted that Microsoft published a workaround. Unless the program has been significantly improved, a number of users may again find themselves blacklisted - and this time, the complaints will be louder, since reduced functionality mode renders your PC virtually useless.*

#### **USER ACCOUNTS**

Part of Vista's emphasis on security alters the way users of a PC are handled. Vista's new User Account Control (UAC) is at the heart of these security enhancements, and it's a feature that's bound to cause frustrations for a large number of people.

*Here's why. By default, Vista monitors a user's actions and throws up a dialog box requiring administrator credentials before allowing any action that has a potential impact on system security.* 

*UAC is designed to prevent malicious software from infiltrating your PC and it goes some way toward achieving that goal. The downside, however, is that most users will have to deal with annoying dialog boxes whenever they run a program that requires access to sensitive locations. Many beta testers of Vista complained that UAC prompts showed up even when performing seemingly harmless activities.* 

*To avoid such annoyances, Vista owners will have to become thoroughly familiar with the concept of UAC and configure their user accounts appropriately - no lightweight task.* 

### **PERFORMANCE**

Windows Vista requires more computing horsepower than any previous version of Windows. While that's not necessarily surprising, what may be is that Vista's visually impressive Aero interface won't even be available to you if your computer does not contain a dedicated **graphics card**. Roughly half of today's computers will need to be upgraded to run Vista adequately, according to US-based Jon Peddie Research. Notebook users will be especially hard hit by Vista's hardware requirements. That's because many lower-cost notebooks over the past couple of years were sold with low-cost integrated graphics controllers that work fine when displaying the standard business applications and Web pages in Windows XP. But for Vista, these machines will be inadequate.

Even worse, notebook users with integrated graphics won't be able to upgrade their machines just by purchasing a new **video card.** Most notebook computers would require an entire motherboard upgrade to work effectively with Vista. In other words, it will make more sense to buy a completely new machine.

Those who do have a dedicated graphics card with at least 64 megabytes of memory will have to make sure their systems meet the other unspoken requirement of Vista: at least 1 gigabyte (GB) of system memory. Anything less will have you tapping your fingers far too often or reducing the number of tasks you can undertake simultaneously.

*By Jay Dougherty, Dpa © 2007 DPA* 

## **GOOGLE TIPS**

Google doesn't treat all the words you enter into a query equally. Words like "the", "a", "how", "where", etc, may be ignored as search terms.

Google may also list search results that include some or all of the words in your query in an order different from which you entered them.

**Tip 4**: To ensure that Google presents search results that contain all the words in your query and only in the order you enter them, enclose your search terms in double quotation marks: **"……"**.

Examples:

1. The query **"shopping on the internet"** only presents results that contain all these words in the specified order.

2. The query **"the age pension assets test"** considerably reduces the number of search results on this topic.

3. Entering some words you know from a song or poem in double quotation marks, like **"girt by sea",** can be used to find all the words for the song or poem.

*Thanks Geoff* 

### **NEW MEMBERS**

We extend a warm welcome to the following new members of our Club:

Shirley Cornish, Joanne Box, Robert Mullen, Beverly Child, Isabel Stark, Luigi Petrini,

Joy Scott, James Chapman,

Nancye Morris, Marlene Featherstone,

Kevin Cornish, Noel Heffernan,

Michel Mangos, Barbara Mangos,

Robert Boswell and Mary Gallagher.

### **A NOTE TO ALL MEMBERS**

*If you change your address, (email especially) or phone number, you must inform the Treasurer*

## **WALLPAPER REMOVAL.**

To remove unwanted wallpaper files from your PC's "Desktop" do the following:

- 1. Right click on an empty space on your Desktop.
- 2. Go to properties.
- 3. Select the wallpaper you want to delete. Memorize its name.
- 4. Go to "SEARCH" select "ALL FILES AND FOLDERS"
- 5. Type in name of unwanted image, and search.
- 6. When image is found simply right click on icon and delete it.
- 7. Alternately go to C:\Windows\Web\Wallpaper. You'll find them all sitting there, ready for you to deal with.
- 8. Voila! All done.

The total size of "Wallpapers" in my No2 PC is 2.46 MB. They are either jpg or bmp files, relatively small, but they all add up to 2.46 MB. One usually does not change "Wallpapers" frequently; therefore it is a good idea to get rid of the unused files. Saves disk space, less junk for the CPU to handle.

Should you want to use them later on, save them on a CD, flash/thumb or whatever storage device you have at your disposal.

*Thanks Frank* 

Our **MARCH GUEST SPEAKER** will be Suzanne Williams of COTA.

Her topic, which is relevant for Seniors Week, is MEDICATION MANAGEMENT

This project is a partnership between COTA (NSW) and the pharmaceutical industry with the support of the Pharmacy Guild of Australia. It is a seminar program which helps people to manage their medications

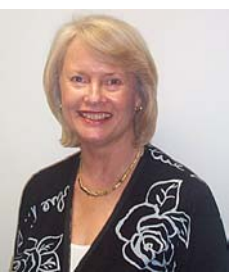

wisely, thus promoting quality use of medicines.

The aim of the project is to empower people to be confident about health and medicine issues, encourage them to ask their pharmacists and their doctors about their condition, treatment and prescribed and non-prescribed, over-the-counter and complementary medicines

## **TEN MINUTE SPEAKER**

Francis Brown will be our Ten Minute Speaker next meeting. His subject will be - his early days in Papua New Guinea.

## THE CLUB

The Hurstville Seniors Computer Club was formed in April, 1998 to teach Seniors to use computers. Clubrooms are in premises provided by the Hurstville Council in the Hurstville Seniors Centre, and in an Annexe in the MacMahon St. building. Tuition is held during week days in an informal atmosphere - cost being a minimum. We are an entirely voluntary organisation, the aim being to help fellow Seniors.

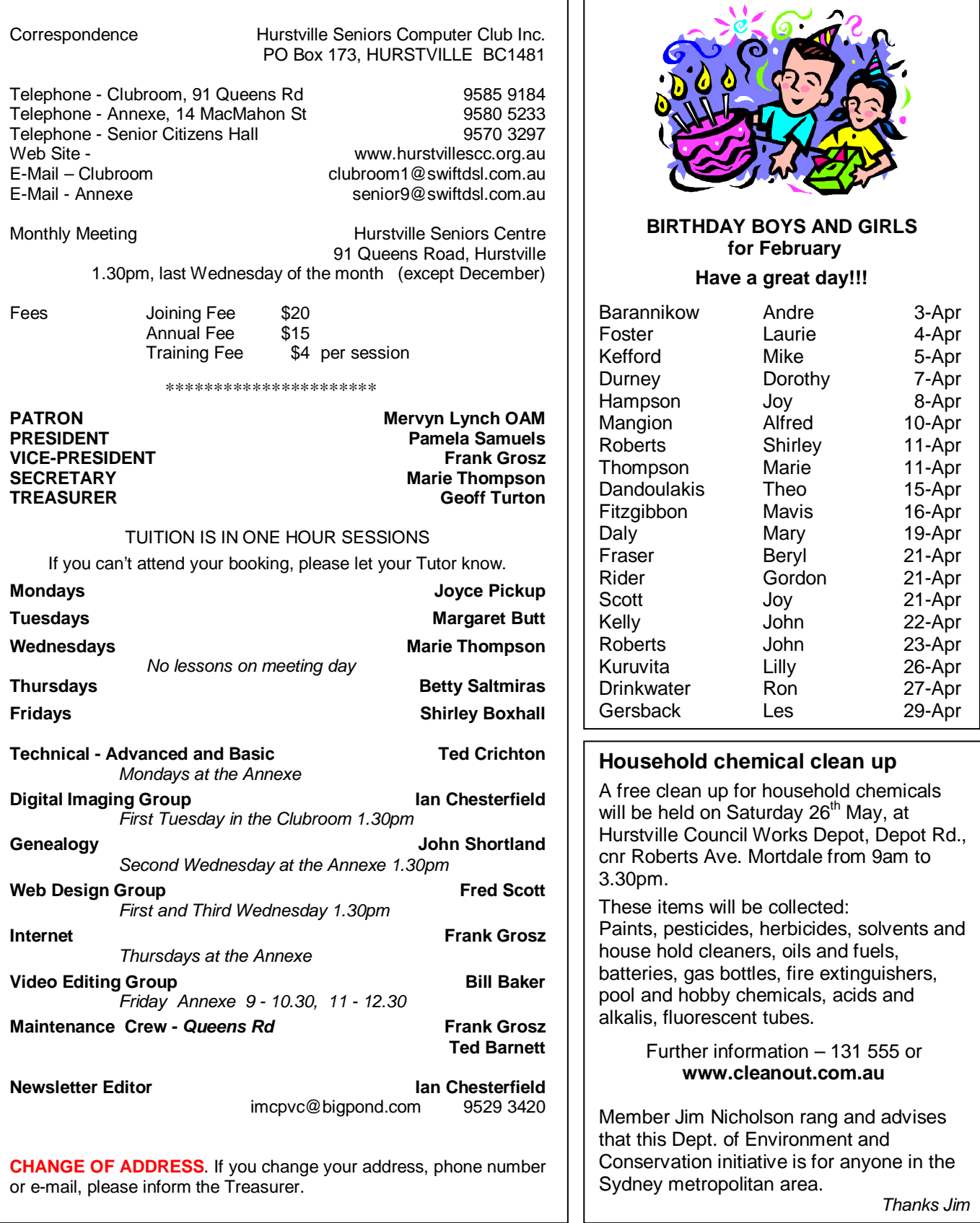

The Hurstville Seniors Computer Club Inc. takes no responsibility for the views expressed in articles, extracts thereof or **advertisements. The newsletters are intended to relay information only, not give specific advice or recommendations.**

4